# **SOLUTIONS MANUAL**

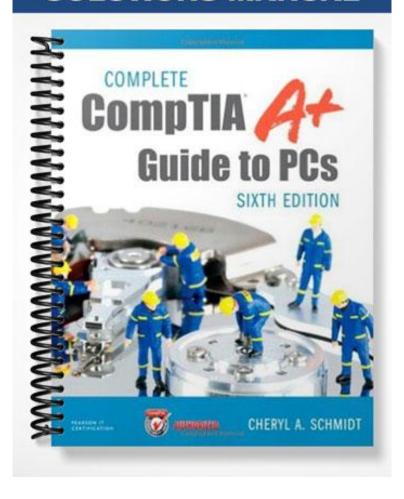

# COMPLETE COMPLETE COM

# SIXTH EDITION

# **INSTRUCTOR'S ANSWER KEY**

CHERYL A. SCHMIDT

Florida State College at Jacksonville

Pearson 800 East 96th Street Indianapolis, Indiana 46240 USA

# Complete CompTIA® A+ Guide to PCs, Sixth Edition

#### **Instructor's Answer Key**

#### Copyright © 2013 by Pearson Education, Inc.

All rights reserved. No part of this book shall be reproduced, stored in a retrieval system, or transmitted by any means, electronic, mechanical, photocopying, recording, or otherwise, without written permission from the publisher. No patent liability is assumed with respect to the use of the information contained herein. Although every precaution has been taken in the preparation of this book, the publisher and author assume no responsibility for errors or omissions. Nor is any liability assumed for damages resulting from the use of the information contained herein.

Instructor Edition Answer Key ISBN:

ISBN-13: 978-0-13-305769-0

ISBN-10: 0-13-305769-0

Student Edition book ISBN:

ISBN-13: 978-0-7897-4976-5

ISBN-10: 0-7897-4976-9

Library of Congress Cataloging-in-Publication data is on file.

Printed in the United States of America

First Printing: February 2013

#### **Trademarks**

All terms mentioned in this book that are known to be trademarks or service marks have been appropriately capitalized. Pearson IT Certification cannot attest to the accuracy of this information. Use of a term in this book should not be regarded as affecting the validity of any trademark or service mark.

#### **Warning and Disclaimer**

Every effort has been made to make this book as complete and as accurate as possible, but no warranty or fitness is implied. The information provided is on an "as is" basis. The author and the publisher shall have neither liability nor responsibility to any person or entity with respect to any loss or damages arising from the information contained in this book.

#### **Bulk Sales**

Pearson IT Certification offers excellent discounts on this book when ordered in quantity for bulk purchases or special sales. For more information, please contact

U.S. Corporate and Government Sales

1-800-382-3419

corpsales@pearsontechgroup.com

For sales outside the United States, please contact

**International Sales** 

international @pears oned.com

#### **Associate Publisher**

Dave Dusthimer

#### **Executive Editor**

Mary Beth Ray

#### **Development Editor**

Andrew Cupp

#### **Managing Editor**

Sandra Schroeder

#### **Senior Project Editor**

Tonya Simpson

#### **Copy Editor**

Kitty Wilson

#### **Indexer**

Heather McNeill

#### Proofreader

Sheri Replin

#### **Technical Editors**

Chris Crayton Jeff McDowell

#### **Publishing Coordinator**

Vanessa Evans

#### Interior Designer

Studio Galou

#### **Cover Designer**

Alan Clements

#### **Compositor**

Studio Galou

#### **Art Production**

Justin Ache Katherine Martin Marc Durrence Amanda McIntosh KC Frick

#### **Photographers**

Raina DeVoid George Nichols

# **Contents at a Glance**

| Introduction                               | xxiv         |
|--------------------------------------------|--------------|
| Features of This Book                      | <b>xxv</b> i |
| Chapter 1: Introduction to Computer Repair | 1            |
| Chapter 2: On the Motherboard              | 9            |
| Chapter 3: System Configuration            | 19           |
| Chapter 4: Disassembly and Power           | 29           |
| Chapter 5: Logical Troubleshooting         | 49           |
| Chapter 6: Memory                          | 57           |
| Chapter 7: Storage Devices                 | 77           |
| Chapter 8: Multimedia Devices              | 105          |
| Chapter 9: Other Peripherals               | 123          |
| Chapter 10: Computing Design               | 141          |
| Chapter 11: Basic Operating Systems        | 153          |
| Chapter 12: Windows XP, Vista, and 7       | 211          |
| Chapter 13: Internet Connectivity          | 273          |
| Chapter 14: Introduction to Networking     | 287          |
| Chapter 15: Computer and Network Security  | 311          |

# **Contents For Instructor's Answer Key**

| Introduction                                                     | xxiv        |
|------------------------------------------------------------------|-------------|
| Features of This Book                                            | <b>xxvi</b> |
| Chapter 1: Introduction to Computer Repair                       | 1           |
| Chapter Summary                                                  |             |
| Key Terms                                                        |             |
| Review Questions                                                 |             |
| Exercises                                                        |             |
| Lab 1.1 Identifying Tower Computer Parts                         |             |
| Lab 1.2 Identification of Computer Ports                         |             |
| Lab 1.3 Identification of Video Ports                            |             |
| Lab 1.4 Port Identification                                      | 6           |
| Activities                                                       | 7           |
| Internet Discovery                                               | 7           |
| Soft Skills                                                      | 7           |
| Critical Thinking Skills                                         | 7           |
| Chapter 2: On the Motherboard                                    | 9           |
| Chapter Summary                                                  | 10          |
| Key Terms                                                        | 11          |
| Review Questions                                                 | 11          |
| Exercises                                                        | 13          |
| Lab 2.1 ATX Motherboard Parts Identification Exercise            | 13          |
| Lab 2.2 Motherboard Analysis                                     | 14          |
| Lab 2.3 Processor Speed, Processor Socket, and Ports             | 16          |
| Activities                                                       | 16          |
| Internet Discovery                                               | 16          |
| Soft Skills                                                      | 17          |
| Critical Thinking Skills                                         | 17          |
| Chapter 3: System Configuration                                  | 19          |
| Chapter Summary                                                  | <b>20</b>   |
| Key Terms                                                        | <b>20</b>   |
| Review Questions                                                 | <b>20</b>   |
| Exercises                                                        | 22          |
| Lab 3.1 Configuration Method Exercise and Review                 | 22          |
| Lab 3.2 System Resource Configuration Through the Setup Program. | 23          |
| Lab 3.3 Examining System Resources by Using Windows              | 24          |
| Lab 3.4 Device Drivers                                           | 25          |
| Activities                                                       | <b>25</b>   |
| Internet Discovery                                               | 25          |
| Soft Skills                                                      | 26          |
| Critical Thinking Skills                                         | 26          |

| Chapter 4: Disassembly and Power                            | <b>29</b> |
|-------------------------------------------------------------|-----------|
| Chapter Summary                                             | 30        |
| Key Terms                                                   | 31        |
| Review Questions                                            | 31        |
| Exercises                                                   | 34        |
| Lab 4.1 Performing Maintenance on an Antistatic Wrist Strap | 34        |
| Lab 4.2 Computer Disassembly/Reassembly                     | 35        |
| External Cables                                             | 35        |
| Computer Case Removal                                       | 35        |
| Adapter Placement                                           | 35        |
| Internal Cable Removal                                      | 36        |
| Adapter Removal                                             | 36        |
| Drives                                                      | 36        |
| Power Supply                                                | 36        |
| Motherboard                                                 | 37        |
| Reassembly                                                  | 37        |
| Lab 4.3 Amps and Wattage                                    |           |
| Lab 4.4 Continuity Check                                    |           |
| Lab 4.5 Pin-Out Diagramming                                 |           |
| Lab 4.6 Fuse Check                                          |           |
| Lab 4.7 Using a Multimeter                                  |           |
| Lab 4.8 Wall Outlet and Power Cord AC Voltage Check         |           |
| Lab 4.9 Device DC Voltage Check                             |           |
| Lab 4.10 Windows XP Power Options                           |           |
| Lab 4.11 Windows Vista/7 Power Options                      |           |
| Activities                                                  |           |
| Internet Discovery                                          |           |
| Soft Skills                                                 |           |
| Critical Thinking Skills                                    |           |
|                                                             |           |
| Chapter 5: Logical Troubleshooting                          | 49        |
| Chapter Summary                                             |           |
| Key Terms                                                   |           |
| Review Questions                                            |           |
| Exercises                                                   |           |
| Lab 5.1 Logical Troubleshooting                             | 52        |
| Activities                                                  |           |
| Internet Discovery                                          |           |
| Soft Skills                                                 | 54        |
| Critical Thinking Skills                                    | 55        |
| Chapter 6: Memory                                           | 57        |
| Chapter Summary                                             |           |
| Key Terms                                                   |           |
| Review Questions                                            |           |
| Exercises                                                   |           |

|        | Lab 6.1 Configuring Memory on Paper, Part 1                                                               | 61         |
|--------|----------------------------------------------------------------------------------------------------|------------|
|        | Lab 6.2 Configuring Memory on Paper, Part 2                                                               | 63         |
|        | Lab 6.3 Configuring Memory on Paper, Part 3                                                               | 65         |
|        | Lab 6.4 Configuring Memory on Paper, Part 4                                                               | 67         |
|        | Lab 6.5 Configuring Memory on Paper, Part 5                                                               | 69         |
|        | Lab 6.6 Examining Memory Resources Using Windows XP                                                       | <b>7</b> 0 |
|        | Lab 6.7 Using the System Information Tool in Windows XP to View                                           |            |
|        | Memory                                                                                                    | 71         |
|        | Lab 6.8 Using Windows XP Task Manager to View Memory                                                      | 71         |
|        | Lab 6.9 Examining Memory Resources Using Windows 7                                                        | 71         |
|        | Lab 6.10 Using the System Information Tool in Windows 7 to View Memory                                    | 72         |
|        | Lab 6.11 Using Windows 7 Task Manager to View Memory                                                      | 72         |
|        | Lab 6.12 Determining Memory Resources in an iOS-Based Device                                              | <b>7</b> 4 |
|        | Lab 6.13 Determining Memory Resources in an Android-Based Device                                          | <b>7</b> 4 |
|        | Activities                                                                                                | <b>7</b> 5 |
|        | Internet Discovery                                                                                        | 75         |
|        | Soft Skills                                                                                               | 75         |
|        | Critical Thinking Skills                                                                                  | 76         |
| Chante | er 7: Storage Devices                                                                                     | 77         |
| •      | Chapter Summary                                                                                           |            |
|        | Key Terms                                                                                                 |            |
|        | Review Questions                                                                                          |            |
|        | Exercises                                                                                                 |            |
|        | Lab 7.1 Configuring a PATA IDE Hard Drive on Paper                                                        |            |
|        | Lab 7.2 Configuring a PATA IDE Cable Select Configuration                                                 |            |
|        | Lab 7.3 Configuring a SATA Hard Drive on Paper                                                            |            |
|        | Lab 7.4 Installing an IDE PATA/SATA Hard Drive with Windows XP Dis Management Tool, diskpart, and convert | sk         |
|        | Lab 7.5 Installing an IDE PATA/SATA Hard Drive with the Windows 7 I                                       |            |
|        | Management Tool, diskpart, and convert                                                                    | 90         |
|        | Lab 7.6 Striping and Spanning Using Windows 7                                                             | 95         |
|        | Lab 7.7 Windows XP Backup Tool                                                                            | 96         |
|        | Lab 7.8 Windows 7 Backup Tool                                                                             | 97         |
|        | Lab 7.9 Windows XP/Vista Hard Disk Tools                                                                  | 98         |
|        | Lab 7.10 Windows 7 Hard Disk Tools                                                                        | 100        |
|        | Activities                                                                                                | 101        |
|        | Internet Discovery                                                                                        | 101        |
|        | Soft Skills                                                                                               | 102        |
|        | Critical Thinking Skills                                                                                  | 103        |
| Chapte | er 8: Multimedia Devices                                                                                  | 105        |
| •      | Chapter Summary                                                                                           |            |
|        | Key Terms                                                                                                 |            |
|        | Review Questions                                                                                          |            |
|        | Exercises                                                                                                 |            |
|        |                                                                                                    |            |

|      | Lab 8.1 Sound and Optical Drives in Windows XP                                                        | 109 |
|------|----------------------------------------------------------------------------------------------------|-----|
|      | Lab 8.2 Sound and Optical Drives in Windows 7                                                         | 111 |
|      | Lab 8.3 Optical Drive Installation Lab                                                                | 113 |
|      | Lab 8.4 DirectX Diagnostics in Windows XP                                                             | 113 |
|      | Lab 8.5 DirectX Diagnostics in Windows 7                                                              | 114 |
|      | Lab 8.6 Installing a Sound Card and Speakers in Windows XP                                            |     |
|      | Lab 8.7 Installing a Sound Card and Speakers in Windows 7                                             |     |
|      | Lab 8.8 Installing a USB Scanner                                                                      |     |
|      | Installing the Scanner Driver                                                                         |     |
|      | Connecting the Scanner                                                                                |     |
|      | Using the Scanner                                                                                     |     |
|      | Lab 8.9 Changing the Drive Letter of an Optical Drive Using the Disk  Management and diskpart Utility |     |
|      | Activities                                                                                            |     |
|      | Internet Discovery                                                                                    | 120 |
|      | Soft Skills                                                                                           |     |
|      | Critical Thinking Skills                                                                              | 122 |
| Cha  | pter 9: Other Peripherals                                                                             |     |
| Clia | Chapter Summary                                                                                       |     |
|      | Key Terms                                                                                             |     |
|      | Review Questions                                                                                      |     |
|      | Exercises                                                                                             |     |
|      | Lab 9.1 Exploring Video in Windows XP                                                                 |     |
|      | Lab 9.2 Exploring Video in Windows 7                                                                  |     |
|      | Lab 9.3 Configuring a Second Monitor Attached to the Same PC                                          |     |
|      | Lab 9.4 Configuring a Second Monitor Attached to a Windows 7 PC                                       |     |
|      | Lab 9.5 Determining the Amount of Video Memory                                                        |     |
|      | Lab 9.6 Determining the Minimum Video Memory Installed                                                |     |
|      | Lab 9.7 Exploring Video Memory on a Windows 7 Computer                                                |     |
|      | Lab 9.8 Installing a Generic/Text Only Print Driver on a Windows XP                                   |     |
|      | Lab 9.9 Installing a Local Printer on a Windows XP Computer                                           |     |
|      | Lab 9.10 Exploring a Windows 7 Printer                                                                |     |
|      | Activities                                                                                            |     |
|      | Internet Discovery                                                                                    | 137 |
|      | Soft Skills                                                                                           |     |
|      | Critical Thinking Skills                                                                              |     |
| Cha  | pter 10: Computer Design                                                                              | 141 |
|      | Chapter Summary                                                                                       | 142 |
|      | Key Terms                                                                                             | 143 |
|      | Review Questions                                                                                      | 143 |
|      | Exercises                                                                                             | 145 |
|      | Lab 10.1 Computer System Design                                                                       | 145 |

| Lab 10.2 Design Components                     | 147          |
|------------------------------------------------|--------------|
| Lab 10.3 Subsystem Design Components           | 148          |
| Activities                                     | 150          |
| Internet Discovery                             | 150          |
| Soft Skills                                    | 151          |
| Critical Thinking Skills                       | 151          |
| Chapter 11: Basic Operating Systems            | 153          |
| Chapter Summary                                | 154          |
| Key Terms                                      | 154          |
| Review Questions                               | 155          |
| Exercises                                      | 156          |
| Lab 11.1 XP Basic Usage                        | 156          |
| Working with the Start Menu                    | 156          |
| Working with Control Panels                    | 157          |
| Working with the <b>Display</b> Control Panel  | 159          |
| Obtaining Help                                 | 160          |
| Searching for Files, Folders, and Computer     | s160         |
| Starting Applications                          | 161          |
| Using the <i>Run</i> Option                    | 161          |
| Recycle Bin                                    | 161          |
| Creating a Shortcut                            | 162          |
| Lab 11.2 Windows Vista/7 Basic Usage           | 163          |
| Working with the Start Menu                    | 163          |
| Working with Control Panels                    | 164          |
| Working with the Display                       | 168          |
| Obtaining Help                                 | 169          |
| Searching for Files, Folders, and Computer     | s169         |
| Starting Applications                          | 170          |
| Recycle Bin                                    | 171          |
| Pinning an Application to the Start Menu       | 171          |
| Other Windows Vista/7 Differences              | 172          |
| Windows Vista/7 Shutdown Options               | 172          |
| Lab 11.3 Introduction to Mobile Operating Syst | ems173       |
| Lab 11.4 Windows XP/Vista/7 Taskbar Options    | 174          |
| Taskbar Options                                | 174          |
| Quick Launch Toolbar (XP/Vista) or Taskba      | r (7) 176    |
| Lab 11.5 Windows XP/Vista/7 File and Folder M  | anagement177 |
| Create a Folder                                |              |
| Copy a File                                    |              |
| Copy Multiple Files                            |              |
| Copying a File from One Folder to Another      |              |
| Moving a File                                  |              |
| Deleting Files and Folders                     |              |
| Challenge                                      |              |

ix

| Lab  | 11.6 Managing Files on a Mobile Device                             | 182 |
|------|--------------------------------------------------------------------|-----|
|      | Android                                                            | 182 |
|      | Apple                                                              | 182 |
| Lab  | 11.7 Windows XP/Vista/7 File Extension                             | 183 |
| Lab  | 11.8 Windows XP/Vista/7 Attributes, Compression, and Encryption    | 184 |
|      | Managing File Attributes                                           | 184 |
|      | Using Compression                                                  | 186 |
|      | Enabling Encryption                                                | 187 |
| Lab  | 11.9 Using <b>REGEDIT</b> in Windows XP/Vista/7                    | 187 |
|      | Viewing Registry Information                                       | 187 |
|      | Exporting and Importing a Registry Section                         | 188 |
| Lab  | 11.10 Modifying the Windows XP Start Button                        | 188 |
|      | Start Menu Icon Size                                               | 188 |
|      | Customizing the Number of Start Menu Programs Shown                | 188 |
|      | Modifying Default Icon Settings                                    | 189 |
|      | Customizing the Start Menu Programs                                | 189 |
|      | Adding a Program to the Start Menu                                 | 190 |
| Lab  | 11.11 Modifying the Windows Vista/7 Start Button                   | 190 |
|      | Start Menu Icon Size                                               | 190 |
|      | Customizing the Number of Start Menu Programs Shown                | 190 |
|      | Modifying Default Icon Settings                                    | 191 |
|      | Customizing the Start Menu Programs                                | 191 |
|      | Adding a Program to the Start Menu                                 | 192 |
| Lab  | 11.12 Basic Commands at a Command Prompt                           | 192 |
|      | On Your Own                                                        | 194 |
| Lab  | 11.13 The COPY, MD, DEL, and RD Commands                           | 195 |
|      | On Your Own                                                        | 196 |
|      | On Your Own                                                        | 198 |
| Lab  | 11.14 The <b>ATTRIB</b> Command and Moving Around in the Directory |     |
| Stru | acture                                                             | 199 |
|      | On Your Own                                                        | 199 |
|      | On Your Own                                                        | 201 |
|      | On Your Own                                                        | 202 |
|      | On Your Own                                                        |     |
| Lab  | 11.15 Backup Software and the Archive Bit                          |     |
|      | Optional Challenge                                                 | 204 |
|      | Cleanup                                                            | 205 |
| Lab  | 11.16 Creating a Boot Floppy Disk in Windows XP                    | 205 |
| Lab  | 11.17 Installing and Exploring Windows XP Recovery Console         | 205 |
| Lab  | 11.18 Creating a Windows 7 System Repair Disc                      | 207 |
|      | Using the System Repair Disc                                       |     |
| Lab  | 11.19 Creating a Windows 7 System Image Disc                       | 208 |
|      | (Optional) Using the System Image Disc                             |     |
| Acti | vities                                                             | 209 |
|      | Internet Discovery                                                 | 209 |

|             | Soft Skills                                                                           | 209 |
|-------------|---------------------------------------------------------------------------------------|-----|
|             | Critical Thinking Skills                                                              | 210 |
| ter 12: Win | dows XP, Vista, and 7                                                                 | 211 |
|             | mmary                                                                                 |     |
|             |                                                                                       |     |
|             | estions                                                                               |     |
|             |                                                                                       |     |
| Lal         | b 12.1 Windows XP Clean Installation                                                  | 214 |
| Lal         | b 12.2 Windows XP Upgrade Installation                                                | 216 |
| Lal         | b 12.3 Windows 7 Installation                                                         | 216 |
| Lal         | b 12.4 Installing VMware Workstation                                                  | 217 |
|             | b 12.5 Installing Windows into a VMware Workstation tual Machine                      | 218 |
| Lal         | b 12.6 Working with a VMware Workstation Virtual Machine                              | 220 |
| Lal         | b 12.7 Windows XP/Vista/7 Registry Modification                                       | 222 |
| Lal         | b 12.8 Windows XP System State Backup                                                 | 223 |
| Lal         | b 12.9 Windows 7 Backup                                                               | 224 |
| Lal         | b 12.10 Windows Automatic Update Utility                                              | 224 |
|             | b 12.11 Windows XP Mouse, Keyboard, Accessibility, and Sound                          | 905 |
| Op          | tions                                                                                 |     |
|             | Keyboard Configuration                                                                |     |
|             | Mouse Configuration                                                                   |     |
|             | Accessibility Options                                                                 |     |
| T -1        | Controlling Sound                                                                     |     |
|             | b 12.12 Configuring Windows 7 Ease of Access                                          |     |
|             | b 12.13 Windows XP System Restore Utility                                             |     |
|             | b 12.14 Windows 7 System Restore Utility                                              |     |
|             | b 12.15 Upgrading a Hardware Driver and Using Driver Roll Back Us<br>ndows XP/Vista/7 |     |
|             | Installing the Driver                                                                 |     |
|             | Using Driver Roll Back                                                                |     |
| Lal         | b 12.16 Disabling a Hardware Driver Using Windows XP, Vista, or 7.                    |     |
|             | b 12.17 Installing Hardware Using Windows XP/Vista/7                                  |     |
|             | b 12.18 Installing Administrative Tools in Windows XP                                 |     |
|             | Verifying if Administrative Tools Is Already Loaded                                   |     |
|             | Removing Administrative Tools from the Start Menu                                     |     |
|             | Installing Administrative Tools to the Start Menu                                     |     |
| Lal         | b 12.19 Installing and Removing Windows XP Components                                 |     |
|             | Verifying if Accessories and Utilities Are Already Loaded                             |     |
|             | Removing Accessories and Utilities                                                    |     |
|             | Installing Accessories and Utilities                                                  |     |
| Lal         | b 12.20 Installing and Removing Windows Vista/7 Components                            |     |
|             | Verifying and Installing Windows Features                                             |     |
| Lal         | b 12.21 Windows XP Microsoft Management Console                                       |     |

| Lab 12.22 Windows 7 Microsoft Management Console                          | 244 |
|---------------------------------------------------------------------------|-----|
| Lab 12.23 Exploring Windows XP Boot Options                               | 248 |
| Verifying Startup Folder Contents                                         | 248 |
| Preventing Startup Programs from Loading                                  | 249 |
| Using Boot Options                                                        | 249 |
| Recovery Console                                                          | 251 |
| Lab 12.24 Exploring Windows 7 Boot Options                                | 251 |
| Using Boot Options                                                        | 251 |
| Recovery Environment                                                      | 253 |
| Lab 12.25 Windows XP System Configuration Utility                         | 254 |
| Creating an Application Shortcut in the Startup Folder                    | 254 |
| System Configuration Utility                                              | 255 |
| Lab 12.26 Windows 7 Startup Configuration                                 | 256 |
| Lab 12.27 Halting an Application Using Task Manager in Windows XP/Vista/7 | 258 |
| Lab 12.28 Using Windows XP Event Viewer                                   | 259 |
| Lab 12.29 Using Windows Vista/7 Event Viewer                              | 260 |
| Lab 12.30 Using Task Manager to View Performance                          | 261 |
| Lab 12.31 Using the System Monitor Utility in Windows XP                  | 261 |
| Lab 12.32 Using the Performance Monitor Utility in Windows XP             | 262 |
| Lab 12.33 Performance and Reliability in Windows 7                        | 264 |
| Lab 12.34 Installing and Using Remote Desktop in Windows XP               | 265 |
| Remote Computer                                                           | 266 |
| Firewall Configuration                                                    | 267 |
| Second Computer Configuration                                             | 267 |
| Removing the User and Shortcut                                            | 267 |
| Lab 12.35 Windows 7 Remote Desktop                                        | 267 |
| Lab 12.36 Windows 7 Task Scheduler                                        | 268 |
| Using Task Scheduler                                                      | 268 |
| Activities                                                                | 270 |
| Internet Discovery                                                        | 270 |
| Soft Skills                                                               | 271 |
| Critical Thinking Skills                                                  | 271 |
| Chapter 13: Internet Connectivity                                         | 273 |
| Chapter Summary                                                           |     |
| Key Terms                                                                 |     |
| Review Questions                                                          |     |
| Exercises                                                                 |     |
| Lab 13.1 Exploring Serial Devices in Windows XP                           |     |
| Modems                                                                    |     |
| Lab 13.2 Exploring Serial Devices in Windows Vista/7                      |     |
| Modems                                                                    |     |
| Lab 13.3 Windows XP Direct Cable Connection                               |     |
| Serial Connection Pre-installation                                        |     |
| octial Connection i re-installation                                       |     |

| Direct Cable Connection Installation                                 | 279         |
|----------------------------------------------------------------------|-------------|
| Lab 13.4 Internal and External Modem Installation                    | 279         |
| Internal Modem Installation                                          | 280         |
| External Modem Installation                                          | 280         |
| Communication Between the Two Modems                                 | 281         |
| Lab 13.5 Introduction to Internet Explorer Configuration             | 283         |
| Activities                                                           | <b>28</b> 4 |
| Internet Discovery                                                   |             |
| Soft Skills                                                          | 285         |
| Critical Thinking Skills                                             | 286         |
| Chapter 14: Introduction to Networking                               | 287         |
| Chapter Summary                                                      |             |
| Key Terms                                                            |             |
| Review Questions                                                     |             |
| Lab 14.1 Installing and Configuring a NIC Using Windows XP           |             |
| Installing a NIC                                                     |             |
| Checking the Installation                                            |             |
| Lab 14.2 Creating a Straight-Through CAT 5, 5e, or 6 Network         |             |
| Patch Cable                                                          | 292         |
| Lab 14.3 Creating a CAT 5, 5e, or 6 Crossover                        |             |
| Network Cable                                                        |             |
| Lab 14.4 Networking with Windows 7                                   |             |
| Lab 14.5 Connecting to a Windows XP/Vista/7 Shared or Networ Printer |             |
| Printing to a Shared or Networked Printer                            | 301         |
| Lab 14.6 Installing a Dial-Up Connection Using Windows XP            | 302         |
| Lab 14.7 Identifying Basic Wireless Network Parts                    | 302         |
| Lab 14.8 Installing a Wireless NIC                                   | 303         |
| Lab 14.9 Configuring a Wireless Network                              | 304         |
| Lab 14.10 Wireless Network Case Study                                | 305         |
| Lab 14.11 FTP Server and Client                                      | 306         |
| FTP Server                                                           | 306         |
| FTP Client                                                           | 306         |
| Tightening Security                                                  | 306         |
| Lab 14.12 Subnet Practice Lab                                        |             |
| Activities                                                           | 308         |
| Internet Discovery                                                   | 308         |
| Soft Skills                                                          | 309         |
| Critical Thinking Skills                                             |             |
| Chapter 15: Computer and Network Security                            | 311         |
| Chapter Summary                                                      |             |
| Exercises                                                            |             |
| Lab 15.1 Encrypting a File and Folder                                |             |
| Lab 15.2 Using Windows Vista/7 System Protection                     | 315         |

|         | Lab 15.3 Making a Folder Private in XP                  | 318 |
|---------|---------------------------------------------------------|-----|
|         | Lab 15.4 Sharing a Folder in Windows XP                 | 319 |
|         | Lab 15.5 Sharing a Folder in Windows 7                  | 320 |
|         | Lab 15.6 Creating a Local Security Policy for Passwords | 324 |
|         | Lab 15.7 Windows Defender in Windows 7                  | 328 |
|         | Lab 15.8 Configuring a Secure Wireless Network          | 330 |
| Activit | ties                                                    | 331 |
|         | Internet Discovery                                      | 331 |
|         | Soft Skills                                             | 332 |
|         | Critical Thinking Skills                                | 333 |

#### **About the Author**

Cheryl Schmidt is a professor of Network Engineering Technology at Florida State College at Jacksonville. Prior to joining the faculty ranks, she oversaw the LAN and PC support for the college and other organizations. She started her career as an electronics technician in the U.S. Navy. She teaches computer repair and various networking topics, including CCNA, CCNP, VoIP, QoS, and wireless technologies. She has published other works with Pearson, including *IP Telephony Using CallManager Express* and *Routing and Switching in the Enterprise Lab Guide*.

Cheryl has won awards for teaching and technology, including Outstanding Faculty of the Year, Innovative Teacher of the Year, and Cisco Networking Academy Stand Out Instructor. She has presented at U.S. and international conferences. Cheryl keeps busy maintaining her technical certifications and teaching, but also loves to travel, hike, do all types of puzzles, and read.

#### **Dedication**

#### A Note to Instructors

I was a teacher long before I had the title professor. Sharing what I know has always been as natural as walking to me, but sitting still to write what I know is not as natural, so composing this text has always been one of my greatest challenges. Thank you so much for choosing this text. I thank you for sharing your knowledge and experience with your students. Your dedication to education is what makes the student experience so valuable.

#### A Note to Students

Writing a textbook is really different from teaching class. I have said for years that my students are like my children, except that I don't have to pay to send them through college. I am happy to claim any of you who have this text. I wish that I could be in each classroom with you as you start your IT career. How exciting!

Another thing that I tell my students is that I am not an expert. Computer repair is an ever-changing field and I have been in it since PCs started being used. You have to be excited about the never-ending changes to be good in this field. You can never stop learning or you will not be very good any more. I offer one important piece of advice:

Consistent, high-quality service boils down to two equally important things: caring and competence.

—Chip R. Bell and Ron Zemke

I dedicate this book to you. I can help you with the competence piece, but you are going to have to work on the caring part. Do not ever forget that there are people behind those machines that you love to repair. Taking care of people is as important as taking care of the computers.

#### **Acknowledgments**

I am so thankful for the support of my family during the production of this book. My husband Karl and daughters Raina and Karalina were such a source of inspiration and encouragement. Thanks to my colleagues, adjuncts, and students at my college who offered numerous valuable suggestions for improvement and testing the new material. I am especially grateful for the help and edits provided by Kathy A. Himle from Salt Lake Community College.

Many thanks are also due the folks at Pearson. The professionalism and support given during this edition was stellar. Thank you so much Pearson team and especially Drew Cupp, Mary Beth Ray, and two of the toughest technical reviewers I have had since my first and second editions, Chris Crayton and Jeff McDowell. You two kept me up late at night trying to figure out a way to make things better. I thank you so much for your conscientious efforts.

Finally, thank you to the students who have taken the time to share their recommendations for improvement. You are the reason I write this book each time. Please send me any ideas and comments you may have. I love hearing from you and of your successes. I may be reached at cheryl.schmidt@fscj.edu.

#### We Want to Hear from You!

As the reader of this book, *you* are our most important critic and commentator. We value your opinion and want to know what we're doing right, what we could do better, what areas you'd like to see us publish in, and any other words of wisdom you're willing to pass our way.

We welcome your comments. You can email or write to let us know what you did or didn't like about this book—as well as what we can do to make our books better.

Please note that we cannot help you with technical problems related to the topic of this book.

When you write, please be sure to include this book's title and author as well as your name and email address. We will carefully review your comments and share them with the author and editors who worked on the book.

Email: feedback@pearsonitcertification.com

Mail: Dave Dusthimer

Associate Publisher Pearson IT Certification 800 East 96th Street Indianapolis, IN 46240 USA

#### **Reader Services**

Visit our website and register this book at www.pearsonitcertification/register for convenient access to any updates, downloads, or errata that might be available for this book.

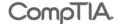

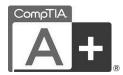

#### It Pays to Get Certified

In a digital world, digital literacy is an essential survival skill.

Certification proves you have the knowledge and skill to solve business problems in virtually any business environment. Certifications are highly-valued credentials that qualify you for jobs, increased compensation and promotion.

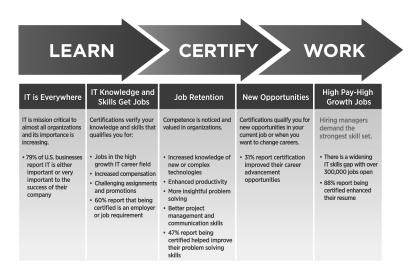

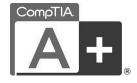

# Certification Advances Your Career

- The CompTIA A+ credential—provides foundation-level knowledge and skills necessary for a career in PC repair and support.
- Starting Salary—CompTIA A+ Certified individuals can earn as much as \$65,000 per year.
- Career Pathway—CompTIA A+ is a building block for other CompTIA certifications such as Network+, Security+ and vendor specific technologies.
- More than 850,000—Individuals worldwide are CompTIA A+ certified.
- Mandated/Recommended by organizations worldwide—Such as Cisco and HP and Ricoh, the U.S. State Department, and U.S. government contractors such as EDS, General Dynamics, and Northrop Grumman.

# Some of the primary benefits individuals report from becoming A+ certified are:

- More efficient troubleshooting
- Improved career advancement
- More insightful problem solving

#### **CompTIA Career Pathway**

CompTIA offers a number of credentials that form a foundation for your career in technology and allows you to pursue specific areas of concentration. Depending on the path you choose to take, CompTIA certifications help you build upon your skills and knowledge, supporting learning throughout your entire career.

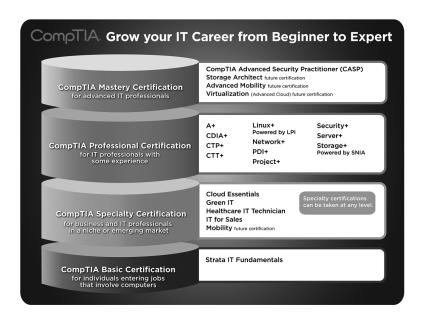

#### **Steps to Certification**

| Steps to Getting Certified and Staying Certified |                                                                                                    |  |
|--------------------------------------------------|----------------------------------------------------------------------------------------------------|--|
| Review Exam Objectives                           | Review the certification objectives to make sure you know what is covered in the exam. http://www.comptia.org/certifications/testprep/examobjectives.aspx                                                          |  |
| Practice for the Exam                            | After you have studied for the certification, take a free assessment and sample test to get an idea what type of questions might be on the exam. http://www.comptia.org/certifications/testprep/practicetests.aspx |  |
| Purchase an Exam<br>Voucher                      | Purchase your exam voucher on the CompTIA Marketplace, which is located at: www.comptiastore.com.                                                                                                    |  |
| Take the Test!                                   | Select a certification exam provider and schedule a time to take your exam. You can find exam providers at the following link: http://www.comptia.org/certifications/testprep/testingcenters.aspx                  |  |

#### Join the Professional Community

Join IT Pro Community http://itpro.comptia.org

The free IT Pro online community provides valuable content to students and professionals.

Career IT Job Resources

■ Where to start in IT ■ Career Assessments

US Job Board ■ Salary Trends

Forums on Networking, Security, Computing and Cutting Edge Technologies

Access to blogs written by Industry Experts

Current information on Cutting Edge Technologies

Access to various industry resource links and articles related to IT and IT careers

#### Content Seal of Quality

This courseware bears the seal of **CompTIA Approved Quality Content**. This seal signifies this content covers 100% of the exam objectives and implements important instructional design principles. CompTIA recommends multiple learning tools to help increase coverage of the learning objectives.

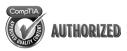

#### Why CompTIA?

- Global Recognition CompTIA is recognized globally as the leading IT non-profit trade association and has enormous credibility. Plus, CompTIA's certifications are vendor-neutral and offer proof of foundational knowledge that translates across technologies.
- Valued by Hiring Managers Hiring managers value CompTIA certification because it is vendor- and technology-independent validation of your technical skills.
- Recommended or Required by Government and Businesses—Many government organizations and corporations either recommend or require technical staff to be CompTIA certified. (For example, Dell, Sharp, Ricoh, the U.S. Department of Defense, and many more.)
- Three CompTIA Certifications ranked in the top 10—In a study by DICE of 17,000 technology professionals, certifications helped command higher salaries at all experience levels.

#### How to obtain more information

Visit CompTIA online: www.comptia.org to learn more about getting CompTIA certified.

Contact CompTIA: Call 866-835-8020 ext. 5 or email questions@comptia.org

Connect with us:

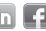

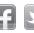

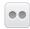

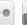

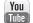

# Introduction

Complete CompTIA A+ Guide to PCs, Sixth Edition, is intended for one or more courses geared toward CompTIA A+ Certification and Computer Repair. It covers all the material needed for the CompTIA A+ 220-801 and 220-802 exams. The book is written so that it is easy to read and understand, with concepts presented in building-block fashion. The book focuses on hardware, software, mobile devices, virtualization, basic networking, and security.

Some of the best features of the book include the coverage of difficult subjects in a step-by-step manner, carefully developed graphics that illustrate concepts, photographs that demonstrate various technologies, reinforcement questions, critical thinking skills, soft skills, and hands-on exercises at the end of each chapter. Also, this book is written by a teacher who understands the value of a textbook from someone who has been in IT their entire career.

#### What's New in the Sixth Edition?

This update has been revised to include coverage of mobile devices such as smartphones and tablets, virtualization, and design. This edition differs from the Fifth Edition Update book in the following ways:

- Conformity with the latest CompTIA A+ Exam requirements, including the CompTIA A+ 220-801 exam, as well as the CompTIA A+ 220-802 exam.
- A new chapter on computer design was added after the hardware chapters. The chapter includes design activities with various scenarios.
- Mobile devices and virtualization technologies have been added to relevant hardware and software chapters. Labs have also been included.
- Chapters 1 through 10 focus on hardware and design. Chapters 11 and 12 are the operating system chapters. Chapter 13 and 14 cover Internet/networking concepts. Chapter 15 handles security concepts.
- The Internet Connectivity chapter was moved after the Windows chapters and before
  the Introduction to Networking chapter. The chapter was revamped to be a better
  introduction to Internet technologies, before the book dives into the details of
  supporting devices that connect to a wired or wireless network.
- Chapters 1 through 3 were reorganized to better flow through the basic concepts.
- The book has always been filled with graphics and photos, but even more have been added to target those naturally drawn to the IT field.
- The number of questions at the end of each chapter was reduced, but more questions are available in the test bank available from the Pearson Instructor Resource Center.

#### Organization of the Text

The text is organized to allow thorough coverage of all topics and also to be a flexible teaching tool. It is not necessary to cover all the chapters, nor do the chapters have to be covered in order.

- Chapter 1 covers beginning terminology and computer part and port identification. Chapter 1 does not have a specific soft skills section as do the other chapters. Instead, it focuses on common technician qualities that are explored in greater detail in the soft skills sections of later chapters.
- Chapter 2 details components, features, and concepts related to motherboards, including processors, cache, expansion slots, and chipsets. Active listening skills are described in the soft skills section in this chapter.

- Chapter 3 deals with system configuration basics. BIOS options, UEFI BIOS, and system resources are key topics. The soft skills section covers how one thing at a time should be done when replacing components.
- Chapter 4 steps the student through how to disassemble and reassemble a computer.
   Laptop disassembly is also covered. Tools, ESD, EMI, and preventive maintenance are discussed. Subsequent chapters also include preventive maintenance topics. Basic electronics and computer power concepts are also included in this chapter. Written communication tips are provided for the soft skills training.
- Chapter 5 covers troubleshooting skills and error codes. Good communication skills are stressed in the soft skills section.
- Chapter 6 covers memory installation, preparation, and troubleshooting. The importance of teamwork is emphasized as the soft skill.
- Chapter 7 deals with storage devices including the floppy drive and IDE PATA/SATA and SCSI (parallel and SAS) hard drive installation, preparation, and troubleshooting. SSDs are also covered. Phone communication skills is the target area for soft skills in this chapter.
- Chapter 8 covers multimedia devices, including optical drives, sound cards, cameras, scanners, and speakers. The chapter ends with a section on having a positive, proactive attitude.
- Chapter 9 deals with peripheral devices, including printers and video output devices. A discussion of work ethics finishes the chapter.
- Chapter 10 is the new computer design chapter. Not only are the specialized computers and components needed within those types of systems covered, but computer subsystem design is also included. The soft skills section targets recommendations for dealing with irate customers.
- Chapter 11 introduces operating systems, including Windows, Android, and iOS. The
  chapter also includes common desktop or home icons, how to manage files and folders,
  the registry, and how to function from a command prompt. The soft skills section
  includes tips on how to stay current in this fast-paced field.
- Chapter 12 covers Windows XP, Vista, and 7. Details include how to install, configure, and troubleshoot the environment. Avoiding burnout is the soft skill discussed in this chapter.
- Chapter 13 handles Internet connectivity. Analog and digital modems, cable modems, DSL modems, and mobile connectivity including wireless, WiMax, and broadband cellular are all discussed. Internet browser configuration is covered along with the soft skill of mentoring.
- Chapter 14 introduces networking. Basic concepts, terminology, and exercises make this chapter a favorite. An introduction to subnetting has been added. The focus of the soft skills section is being proactive instead of reactive.
- Chapter 15 describes computer, mobile device, and network security. The exercises
  include file and folder security, event monitoring, and local policy creation. The soft
  skills section is on building customer trust.

#### **Features of This Book**

The following key features of the book are designed to enable a better learning experience.

#### **Chapter Objectives:**

In this chapter you will learn:

- To recognize and identify important motherboard parts
- To explain the basics of how a processor works
- What issues to consider when upgrading or replacing the motherboard or processor
- How to add cards to computers and mobile devices
- The differences between PCI, PCI-X, AGP, and PCIe adapters and slots
- About motherboard technologies such as HyperTransport, Hyper-Threading, and multi-core
- The benefits of active listening

#### CompTIA Exam Objectives:

What CompTIA A+ exam objectives are covered in this chapter?

- ✓ 801-1.2 Differentiate between motherboard components, their purposes, and properties.
- ✓ 801-1.6 Differentiate among various CPU types and features and select the appropriate cooling method.
- √ 801-3.1 Install and configure laptop hardware and components.
- √ 801-5.3 Given a scenario, demonstrate proper communication and professionalism.
- ✓ 802-1.9 Explain the basics of client-side virtualization.
- ✓ 802-4.2 Given a scenario, troubleshoot common problems related to motherboards, RAM, CPU, and power with appropriate tools.

**OBJECTIVES** Each chapter begins with BOTH chapter objectives and the CompTIA A+ exam objectives

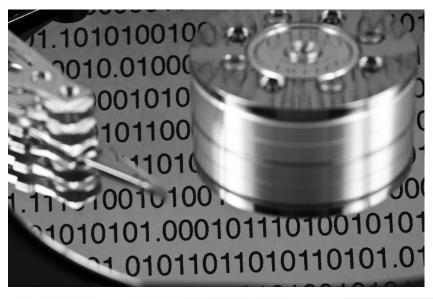

illustrate the concepts

**GRAPHICS AND PHOTOGRAPHS** Many more have been added to better

ter and remove the computer pen expansion slot. Some adapters ptions include 16- and 32-bit PCI

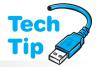

#### **Enable SATA port**

Many manufacturers require that you enable the motherboard port through the system BIOS before any device connected to the port is recognized.

**TECH TIPS** The chapters are filled with Tech Tips that highlight technical issues and certification exam topics

RAM is divided into two major types: **DRAM** (dynamic RAM) and **SRAM** (static RAM). DRAM is less expensive but slower than SRAM. With DRAM, the 1s and 0s inside the chip must be refreshed. Over time, the charge, which represents information inside a DRAM chip, leaks out. The information, stored in 1s and 0s, is periodically rewritten to the memory chip through the **refreshing** process. The refreshing is accomplished inside the DRAM while other

**KEY TERMS IN CONTEXT** As you read the chapter, terms that appear in blue are considered key terms and are defined in the glossary

#### **Key Terms** fully buffered memory.. 208 SIMM......203 access time......216 cache memory ...... 203 microSD ......226 single-sided memory .... 208 CL rating......216 miniSD......226 SO-DIMM ......207 CompactFlash......226 non-parity ...... 208 SPD ......208 DDR......205 PAE......223 SRAM......203 swap file ......221 DDR2......205 pages ...... 221 DDR3......205 parity......208 triple-channel ......215 DDR3L......205 Performance utility ..... 223 unbuffered memory......208 DIMM ......203 RAM......202 USB flash drive ......227 double-sided memory... 208 RDRAM......205 virtual machine ......224 DRAM ...... 203 virtual memory.....221 refresh (process)......203 dual-channel.....212 registered memory ...... 207 Windows Memory Diagnostics Tool......225 dual-voltage memory ... 217 quadruple-channel ...... 215 ECC ...... 209 SD......226 xD......226 flash memory......226 SDRAM......205

**KEY TERMS LIST** At the end of the chapter, all key terms are listed with page references to which to refer for context

#### **Soft Skills—Active Listening**

**Active listening** is participating in a conversation where you focus on what the customer is saying—in other words, listening more than talking. For a technician, active listening has the following benefits:

- · Allows you to gather data and symptoms quickly
- Allows you to build customer rapport
- Improves your understanding of the problem
- Allows you to solve the problem more quickly because you understand the problem better
- Provides mutual understanding between you and the customer
- Provides a means of having a positive, engaged conversation rather than having a negative, confrontational encounter
- Focuses on the customer rather than the technician
- Provides an environment where the customer might be more forthcoming with information related to the problem

Frequently, when a technician arrives onsite or contacts a customer who has a technical problem, the technician is (1) rushed; (2) thinking of other things, including the problems that need to be solved; (3) assuming that he or she knows exactly what the problem is, even though the user has not finished explaining the problem; or (4) more interested in the technical problem than in the customer and the issues. Active listening changes the focus from the technician's problems to the customer's problems.

A common but ineffective service call involves a technician doing most of the talking and questioning, using technical jargon and acronyms and a flat or condescending tone. The customer, who feels vulnerable, experiences a heightened anxiety level. Active listening changes this scenario by helping you build a professional relationship with your customers. The following list outlines some measures that help you implement active listening.

Have a positive, engaged professional attitude when talking and listening to customers:

- Leave your prejudices behind; be polite and aware of other cultures and customs; be open-minded and nonjudgmental.
- Have a warm and caring attitude.
- Do not fold your arms in front of your chest because doing so distances you from the problem and the customer.

**SOFT SKILLS** Technology is not the only thing you must learn and practice; each chapter offers advice, activities, and examples of how to be a good tech, an ethical tech, a good work mate, a good communicator, and so on

**Chapter Summary** 229 **Chapter Summary** 6 · Memory on a motherboard is SDRAM, a type of RAM that is cheaper and slower than SRAM, the type of memory inside the CPU and processor housing. A DDR module fits in a DDR slot. A DDR2 module requires a DDR2 slot; a DDR3 module requires a DDR3 slot. • RIMMs use RDRAM and were developed by Rambus, Inc. C-RIMMs are inserted into empty memory slots. • Unbuffered memory is the memory normally installed in computers. • ECC is used for error checking and is commonly found in high-end computers and servers. An older method of error checking was called parity. The CL rating or the timing sequence first number shows how fast the processor can access data in sequential memory locations. The lower the first number, the faster the SPD is a technology used so the memory module can communicate specifications to the

**CHAPTER SUMMARY** Recap the key concepts of the chapter, and use this for review to ensure you've mastered the chapter's learning objectives

#### **Review Questions**

- 1. Which expansion slot would most likely be used to add an internal adapter to a new laptop? [ExpressCard/34 | ExpressCard/54 | mini PCIe | PC Card | USB port | PCI-X | mini PCI ]
- 2. Which expansion slot would be *best* for a video card in a desktop computer? [ PCI-X | PCI | PCI | ExpressCard/54 | AGP ]
- 3. A motherboard has a PCIe x16 expansion slot. Which PCIe adapter(s) will fit in this slot? (Select any that apply.) [x1 | x2 | x4 | x8 | x16 | x32 ]
- 4. Match the capacity to the description.
  - \_\_\_\_ bit
- a. 8 bits
- \_\_\_ kilobyte
- b. a 1 or a 0
- \_\_\_\_ megabyte
- c. approximately 1,000 bytes
- \_\_\_\_ byte
- d. approximately 1 million bytes
- \_\_\_\_ gigabyte
- e. approximately 1 trillion bytes
- \_\_\_ terabyte
- f. approximately 1 billion bytes
- 5. What is the front side bus?
  - a. the internal data bus that connects the processor core to the L1 cache
  - b. the internal data bus that connects the processor core to the L2 cache
  - c. the external data bus that connects the processor to the motherboard components
  - d. the external data bus that connects the processor to the L2 cache
- 6. A customer wants to upgrade the L2 cache. What will this definitely require?
  - a. a motherboard purchase

**REVIEW QUESTIONS** Hundreds of review questions, including true/false, multiple choice, matching, fill-in-the-blank, and open-ended questions, assess your knowledge of the learning

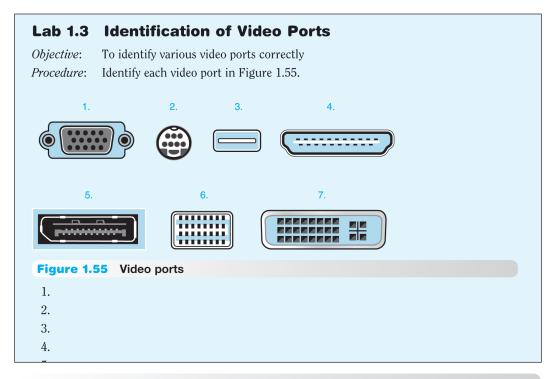

**LAB EXERCISES** More than 125 labs enable you to link theory to practical experience

Activities

43

#### **Activities**

#### **Internet Discovery**

To obtain specific information from the Internet regarding a computer or its Objective:

associated parts

Parts: Computer with Internet access

Obtain technical information about a computer. Answer the following questions Procedure:

based on the information. More documents may need to be obtained in order to

answer the questions.

#### Questions:

1. What ports are available on the front of the computer?

- 2. What ports are available on the back of the computer?
- 3. How many drive bays are available to install devices such as hard drives, optical drives, tape drives, and so on?
- 4. Were the photos in the documentation clear enough to differentiate between the different ports? If not, explain what is wrong.
- 5. List three safety precautions or procedures the documentation offers.

#### **Soft Skills**

Objective: To enhance and fine-tune a future technician's ability to listen, communicate in both written and oral forms, and support people who use computers in a profes-

#### Procedure

- 1. In a team environment, list three qualities that are important in a computer technician. Create scenarios that demonstrate these qualities. Share these findings in a clear and concise way with the class.
- 2. In a team environment, list three qualities that are not good practices for computer technicians. Create scenarios that demonstrate these qualities. Share these findings in a clear and concise way with the class.

#### **Critical Thinking Skills**

To analyze and evaluate information as well as apply learned information to new Objective: or different situations

#### Procedure:

1. Find an advertisement for a computer in a local computer flyer, in a newspaper, in a magazine, in a book, or on the Internet. List which components you know in one column and the components you do not know in the other column. Select one component you do not know and research that component. Write the new information and share with at least one other person.

**ACTIVITIES** Extensive practice with Internet Discovery, Soft Skills, and Critical Thinking Skills round out your technical knowledge so that you can be prepared for IT work

Introduction to Computer Repair

| A+ | Certification Exam Tips                                                                                                    |
|----|----------------------------------------------------------------------------------------------------|
|    | Review Table 6.2 right before the exam(s) in case you are asked to identify the memory type or DDRx name.                                                                                                    |
| 1  | Review Table 6.6, especially the Windows 7 and 32-bit Windows memory limitations.                                                                                                    |
| 1  | Know how to calculate what memory is needed for an upgrade or a new install.                                                                                                    |
| 1  | Be able to identify memory slots on a motherboard.                                                                                                    |
| ✓  | Know how to populate memory when dual- or triple-channeling is being implemented.                                                                                                    |
| 1  | Be able to describe the difference between unbuffered and ECC memory.                                                                                                    |
| ✓  | Know that memory chips are especially susceptible to ESD and how to prevent ESD damage when installing or removing memory.                                                                                                    |
| 1  | Review the troubleshooting symptoms and tips for the 220-802 exam.                                                                                                    |
| ✓  | Keep in mind that the following professionalism skills are part of the 220-801 exam: (1) maintain a positive attitude and (2) be on time (or, if late, contact the customer). You should not forget to review the professionalism skills. |

**EXAM TIPS** Read through these tips on the CompTIA A+ exams so you aren't caught off guard when you sit for the exam

# **CompTIA A+ Exam Objectives**

Tables I-1 and I-2 summarize where you can find all the CompTIA A+ exam objectives covered in the book.

Table I-1 CompTIA A+ 220-801 exam objectives

| Objective                                                                                                    | Chapters             |
|----------------------------------------------------------------------------------------------------|----------------------|
| 220-801                                                                                                    |                      |
| 1.0 PC Hardware                                                                                                    |                      |
| 1.1 Configure and apply BIOS settings.                                                                               | 3, 7, 8, 15          |
| 1.2 Differentiate between motherboard components, their purposes, and properties.                                    | 1, 2, 3, 4,<br>6, 14 |
| 1.3 Compare and contrast RAM types and features.                                                                     | 6                    |
| 1.4 Install and configure expansion cards.                                                                           | 3, 8, 9, 13          |
| 1.5 Install and configure storage devices and use appropriate media.                                                 | 1, 6, 7, 8           |
| 1.6 Differentiate among various CPU types and features and select the appropriate cooling method.                    | 2                    |
| 1.7 Compare and contrast various connection interfaces and explain their purpose.                                    | 1, 13, 14            |
| 1.8 Install an appropriate power supply based on a given scenario                                                    | 4                    |
| 1.9 Evaluate and select appropriate components for a custom configuration, to meet customer specifications or needs. | 10                   |
| 1.10 Given a scenario, evaluate types and features of display devices.                                               | 1, 9                 |
| 1.11 Identify connector types and associated cables.                                                                 | 1, 7, 9, 13          |
| 1.12 Install and configure various peripheral devices.                                                               | 1, 8, 9              |
|                                                                                                    |                      |

#### **xxviii** CompTIA Exam Objectives

| Objective                                                                                                   | Chapters                   |
|----------------------------------------------------------------------------------------------------|----------------------------|
| 220-801                                                                                                    |                            |
| 2.0 Networking                                                                                              |                            |
| 2.1 Identify types of network cables and connectors.                                                        | 14                         |
| 2.2 Categorize characteristics of connectors and cabling.                                                   | 14                         |
| 2.3 Explain properties and characteristics of TCP/IP.                                                       | 14                         |
| 2.4 Explain common TCP and UDP ports, protocols, and their purpose.                                         | 14                         |
| 2.5 Compare and contrast wireless networking standards and encryption types.                                | 14, 15                     |
| 2.6 Install, configure, and deploy a SOHO wireless/wired router using appropriate settings.                 | 14, 15                     |
| 2.7 Compare and contrast Internet connection types and features.                                            | 13, 14                     |
| 2.8 Identify various types of networks.                                                                     | 14                         |
| 2.9 Compare and contrast network devices their functions and features.                                      | 13, 14, 15                 |
| 2.10 Given a scenario, use appropriate networking tools.                                                    | 14                         |
| 3.0 Laptops                                                                                                 |                            |
| 3.1 Install and configure laptop hardware and components.                                                   | 1, 2, 4, 6, 7,<br>8, 9, 14 |
| 3.2 Compare and contrast the components within the display of a laptop.                                     | 9, 14                      |
| 3.3 Compare and contrast laptop features.                                                                   | 1, 8, 14, 15               |
| 4.0 Printers                                                                                                |                            |
| 4.1 Explain the differences between the various printer types and summarize the associated imaging process. | 9                          |
| 4.2 Given a scenario, install, and configure printers.                                                      | 3, 9, 14                   |
| 4.3 Given a scenario, perform printer maintenance.                                                          | 9                          |
| 5.0 Operational Procedures                                                                                  |                            |
| 5.1 Given a scenario, use appropriate safety procedures.                                                    | 4, 14                      |
| 5.2 Explain environmental impacts and the purpose of environmental controls.                                | 4, 10                      |
| 5.3 Given a scenario, demonstrate proper communication and professionalism.                                 | 1, 2, 4, 5, 7,<br>10, 15   |
| 5.4 Explain the fundamentals of dealing with prohibited content/activity.                                   | 15                         |
|                                                                                                    |                            |

Table I-2 CompTIA A+ 220-802 Exam Objectives

| Objective                                                                                                    | Chapters                      |
|----------------------------------------------------------------------------------------------------|-------------------------------|
| 220-802                                                                                                    |                               |
| 1.0 Operating Systems                                                                                                   |                               |
| 1.1 Compare and contrast the features and requirements of various Microsoft operating systems.                          | 6, 11, 12, 15                 |
| 1.2 Given a scenario, install and configure the operating system using the most appropriate method.                     | 7, 11, 12, 14                 |
| 1.3 Given a scenario, use appropriate command line tools.                                                               | 11, 12, 14                    |
| 1.4 Given a scenario, use appropriate operating system features and tools.                                              | 4, 6, 7, 8, 11, 12,<br>14, 15 |
| 1.5 Given a scenario, use Control Panel utilities (the items are organized by "classic view/large icons" in Windows).   | 4, 6, 8, 11, 12, 14,<br>15    |
| 1.6 Setup and configure Windows networking on a client/desktop.                                                         | 13, 14, 15                    |
| 1.7 Perform preventive maintenance procedures using appropriate tools.                                                  | 7, 11, 12                     |
| 1.8 Explain the differences among basic OS security settings.                                                           | 14, 15                        |
| 1.9 Explain the basics of client-side virtualization.                                                                   | 2, 11, 12, 14, 15             |
| 2.0 Security                                                                                                    |                               |
| 2.1 Apply and use common prevention methods.                                                                            | 12, 15                        |
| 2.2 Compare and contrast common security threats.                                                                       | 12, 15                        |
| 2.3 Implement security best practices to secure a workstation.                                                          | 15                            |
| 2.4 Given a scenario, use the appropriate data destruction/disposal method.                                             | 7, 15                         |
| 2.5 Given a scenario, secure a SOHO wireless network.                                                                   | 15                            |
| 2.6 Given a scenario, secure a SOHO wired network.                                                                      | 15                            |
| 3.0 Mobile Devices                                                                                                    |                               |
| 3.1 Explain the basic features of mobile operating systems.                                                             | 6, 11                         |
| 3.2 Establish basic network connectivity and configure email.                                                           | 1, 14                         |
| 3.3 Compare and contrast methods for securing mobile devices.                                                           | 15                            |
| 3.4 Compare and contrast hardware differences in regards to tablets and laptops.                                        | 1                             |
| 3.5 Execute and configure mobile device synchronization.                                                                | 14                            |
| 4.0 Troubleshooting                                                                                                    |                               |
| 4.1 Given a scenario, explain the troubleshooting theory.                                                               | 5                             |
| 4.2 Given a scenario, troubleshoot common problems related to motherboards, RAM, CPU, and power with appropriate tools. | 2, 4, 5, 6, 14                |

| Objective                                                                                                    | Chapters     |
|----------------------------------------------------------------------------------------------------|--------------|
| 220-802                                                                                                    |              |
| 4.3 Given a scenario, troubleshoot hard drives and RAID arrays with appropriate tools.                            | 7            |
| 4.4 Given a scenario, troubleshoot common video and display issues.                                               | 9            |
| 4.5 Given a scenario, troubleshoot wired and wireless networks with appropriate tools.                            | 13, 14       |
| 4.6 Given a scenario, troubleshoot operating system problems with appropriate tools.                              | 6, 7, 11, 12 |
| 4.7 Given a scenario, troubleshoot common security issues with appropriate tools and best practices.              | 12, 15       |
| 4.8 Given a scenario, troubleshoot, and repair common laptop issues while adhering to the appropriate procedures. | 1, 4, 9, 14  |
| 4.9 Given a scenario, troubleshoot printers with appropriate tools                                                | 9            |

# **Summary of Exam Domains by Chapter**

| Schmidt Table of Contents                    | 220-801 Domains | 220-802 Domains |
|----------------------------------------------|-----------------|-----------------|
| Chapter 1: Introduction to Computer Repair   | 1, 5            | 3, 4            |
| Chapter 2: On the Motherboard                | 1, 3, 5         | 1, 4            |
| Chapter 3: System Configuration              | 1, 4            |                 |
| Chapter 4: Disassembly and Power             | 1, 3, 5         | 1, 4            |
| Chapter 5: Logical Troubleshooting           | 5               | 4               |
| Chapter 6: Memory                            | 1, 3            | 1, 3, 4         |
| Chapter 7: Storage Devices                   | 1, 3, 5         | 1, 2, 4         |
| Chapter 8: Multimedia Devices                | 1, 3            | 1               |
| Chapter 9: Other Peripherals                 | 1, 3, 4         | 4               |
| Chapter 10: Computing Design                 | 1, 5            |                 |
| Chapter 11: Basic Windows Operating Systems  |                 | 1, 3, 4         |
| Chapter 12: Windows XP, Vista, and 7         |                 | 1, 2, 4         |
| Chapter 13: Internet Connectivity            | 1, 2            | 1               |
| Chapter 14: Introduction to Networking       | 1, 2, 3, 4, 5   | 1, 3, 4         |
| Chapter 15: Computer and Network<br>Security | 1, 2, 3, 5      | 1, 2, 3, 4      |

chapter

# Introduction to Computer Repair

# **Chapter Objectives:**

In this chapter you will learn:

- Good qualities a technician should have
- What connects to different ports of a computer
- Important computer parts
- Basic computer terms

# **CompTIA Exam Objectives:**

What CompTIA A+ exam objectives are covered in this chapter?

- ✓ 801-1.2 Differentiate between motherboard components, their purposes and properties.
- ✓ 801-1.5 Install and configure storage devices and use appropriate media.
- ✓ 801-1.7 Compare and contrast various connection interfaces and explain their purpose.
- ✓ 801-1.10 Given a scenario, evaluate types and features of display devices.
- ✓ 801-1.11 Identify connector types and associated cables.
- ✓ 801-1.12 Install and configure various peripheral devices.
- ✓ 801-3.1 Install and configure laptop hardware and components.

- ✓ 801-3.3 Compare and contrast laptop features.
- ✓ 801-5.3 Given a scenario, demonstrate proper communication and professionalism.
- ✓ 802-3.2 Establish basic network connectivity and configure email.
- ✓ 802-3.4 Compare and contrast hardware differences in regards to tablets and laptops.
- ✓ 802-4.8 Given a scenario, troubleshoot and repair common laptop issues while adhering to the appropriate procedures.

#### **Chapter Summary**

- Computer technicians should actively listen, have a positive attitude, refrain from using technical acronyms and terminology when speaking with nontechnical people, and be culturally sensitive.
- Easily identify important computer parts installed in a computer and as standalone parts: case, keyboard, mouse, motherboard, monitor, power supply, hard drive, optical drive, adapter, riser board, and memory.
- Easily identify various ports to determine what device attaches to them: VGA, DVI, HDMI, DisplayPort, USB, IEEE 1394, 3.5mm sound jack, PS/2, RJ-45, eSATA, parallel, serial, and RJ-11.
- The most popular method for adding functionality to desktops, laptops, and tablets is to use a USB port.
- USB 3.0 ports will accept 3.0 and older devices and provide more power. You can add
  additional ports by connecting a USB module to motherboard pins. This module takes
  an expansion space (but not a slot). A PCI/PCIe adapter can also be installed to provide
  additional ports. Cabling from the power supply to the adapter might be required to
  provide power to the new USB ports.
- Up to five USB hubs can be daisy-chained to one port. Upstream ports connect to the computer or another USB port. Devices connect to downstream ports.
- USB hubs can be self-powered or bus powered.
- IEEE 1394 devices do not have to have a computer port and can be cabled to each other; otherwise, an IEEE 1394 device can be cabled to a port or a hub.
- USB and IEEE 1394 troubleshooting issues commonly relate to power, drivers, or system resources.

### **Key Terms**

| adapter8             | HDMI20                    | port                 | . 11 |
|----------------------|---------------------------|----------------------|------|
| BIOS6                | IEEE 1394 port30          | port replicator      | 36   |
| Bluetooth 16         | infrared16                | power supply         | 7    |
| ous-powered hub24    | input device6             | RAM                  | . 10 |
| Certified W-USB26    | integrated motherboard.11 | riser board          | 8    |
| charging USB port24  | Internet appliance6       | RJ-11                | 33   |
| device driver5       | keyboard port12           | RJ-45                | 33   |
| DisplayPort22        | keyed12                   | ROM                  | . 10 |
| docking station35    | KVM switch7               | SD                   | . 11 |
| downstream port23    | mechanical mouse13        | self-powered hub     | . 24 |
| D-shell connector 12 | memory10                  | serial port          | 29   |
| dual link20          | mini-DIN connector 12     | single link          |      |
| DVI port19           | modem34                   | sleep-and-charge USB |      |
| DVI-A20              | motherboard7              | port                 | . 24 |
| DVI-D20              | mouse port12              | software             |      |
| DVI-I20              | MSDS3                     | sound card           | . 29 |
| eSATA port33         | multitouch14              | S/PDIF               | . 29 |
| eSATAp port33        | Network port33            | S-Video port         | . 19 |
| Ethernet port33      | NIC33                     | Thunderbolt port     | . 22 |
| expansion slot8      | operating system5         | TouchFlo             |      |
| firmware6            | optical drive7            | upstream port        | . 23 |
| lash memory11        | optical mouse13           | USB OTG              |      |
| loppy drive7         | output device7            | USB port             | . 22 |
| nard drive7          | parallel port28           | VGA port             | . 19 |
| nardware5            | PC6                       | xD                   |      |
|                      |                           |                      |      |

#### **Review Questions**

1. Match the part to the description.

| c_ motherboard   | a. converts AC to DC                    |
|------------------|-----------------------------------------|
| e RAM            | b. holds the most data                  |
| f optical drive  | c. has the most electronics             |
| b hard drive     | d. fits in an expansion slot            |
| d adapter        | e. contents disappear when power is off |
| _a_ power supply | f. holds a disc                         |

2. Match the port to the description.

| f DVI    | a. Ethernet           |
|----------|-----------------------|
| e VGA    | b. TOSLINK            |
| d PS/2   | c. up to 127 devices  |
| c USB    | d. mouse/keyboard     |
| _a_ NIC  | e. CRT                |
| b S/PDIF | f. flat panel monitor |

- 3. What is a visual indication that a cable is USB version 2.0? The USB symbol includes a plus sign (+).
- 4. What is another name for IEEE 1394? FireWire, iLink, or Lynx
- 5. How is an eSATAp port different from an eSATA port? An eSATAp port accepts both USB and eSATA connections and is powered.
- 6. When considering VGA, HDMI, RGB/component, DVI, and DisplayPort, which video port can output both digital audio and video signals and is the most technologically advanced? HDMI
- 7. What is the most common DVI port? DVI-I
- 8. Which has the faster transfer time when connected externally to a computer, USB 3.0, or FireWire 800? USB 3.0 (USB 3.0 has speeds up to 5Gbps, whereas FireWire 800 is 800Mbps.)
- 9. What are the two ports most commonly used to attach a keyboard? PS/2 and USB
- 10. What type of memory is commonly found on a motherboard? RAM
- 11. [T|F] When lifting a heavy computer, you should squat, bend at the knees, and use your legs to lift.
- 12. What should you remove before working inside a computer? [tie | necklace | shoes | ring]
- 13. Is the following question open ended or closed? You say your computer has been running slow since Monday. What applications have you installed this week?

  [ open ended | closed ended ]
- 14. List one example of having a positive attitude. Answers will vary, but a few sample answers follow. A technician sees every issue as an opportunity to help or be positive. A technician is sensitive to other cultures. A technician takes the time to listen to the entire problem. A technician with a positive attitude does not normally blame others. A technician with a positive attitude has a can-do attitude.
- 15. Which of the following devices are commonly output devices? Select all that apply. [ digital piano | speakers | display | stylus | track stick | barcode reader | printer ]

- 16. How can you control a laptop keyboard backlight? By using a special Fn or function key
- 17. How is a multitouch display different from a normal mobile display? A multitouch display allows two or more touches to be used to control the screen such as enlarging text or a photo.
- 18. In which of the following situations would Bluetooth most likely be used?
  - a. to connect to a corporate wireless network
  - b. to attach a keyboard to a PC
  - c. to connect a PC to a phone line
  - d. to connect a flash drive to a camera
- 19. List one advantage of having an adapter rather than an integrated motherboard port. Answers will vary, but several examples follow. A video adapter can offer more RAM that is not shared by the motherboard, a separate processor, or multiple ports for more than one monitor. A network adapter could offer a port with higher speeds or connects using a different media. A sound card could offer more sound ports and higher quality sound output.
- 20. Rewrite the following conversation into an open-ended question.

  Technician: Good morning. I have a service log that states you are getting an error message whenever you access a PDF file. Have you done your Acrobat updates lately? Answers will vary, but a sample answer follows. Good morning. I have a service log that states you are getting an error message whenever you access a PDF file. Can you access a file and show me the error message?

#### **Exercises**

#### **Lab 1.1 Identifying Tower Computer Parts**

Objective: To identify various computer parts correctly Procedure: Identify each computer part in Figure 1.53.

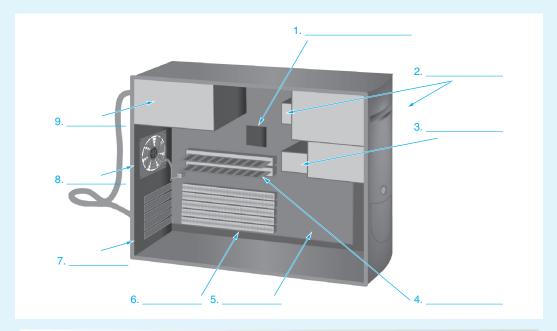

Figure 1.53 Tower computer parts

- 1. CPU or processor
- 2. Optical drive
- 3. Hard drive
- 4. RAM or memory
- 5. Motherboard
- 6. Expansion slot
- 7. Case
- 8. Case fan
- 9. Power supply

#### **Lab 1.2 Identification of Computer Ports**

Objective: To identify various computer ports correctly Procedure: Identify each computer port in Figure 1.54.

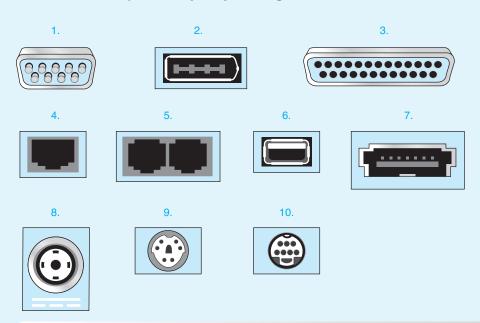

Figure 1.54 Computer ports

- 1. 9-pin male serial port
- 2. IEEE 1394 port
- 3. 25-pin female parallel port
- 4. RJ-45 NIC or network port
- 5. 2 RJ-11 connectors: internal modem
- 6. USB
- 7. eSATAp or eSATA/USB combo port
- 8. Laptop power connector
- 9. PS/2 or 6-pin DIN
- 10. S-Video

#### **Lab 1.3 Identification of Video Ports**

Objective: To identify various video ports correctly *Procedure*: Identify each video port in Figure 1.55.

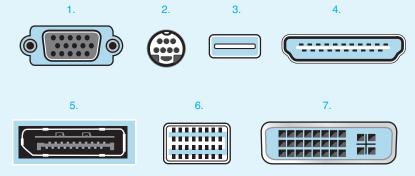

Figure 1.55 Video ports

- 1. VGA
- 2. S-Video
- 3. Micro-DVI
- 4. HDMI
- 5. DisplayPort
- 6. Mini-DVI
- 7. Dual-link DVI-I

#### **Lab 1.4 Port Identification**

Objective: To identify various computer ports correctly

Parts: Computer ports, either built into a specific computer or as separate adapters

Procedure:

- 1. Contact your instructor for a computer on which to work or to obtain adapters.
- 2. Identify the computer port(s) given to you by the instructor. In Table 1.6, fill in the connector type, number of pins, and port type.

Table 1.6 Connector identification

| Connector type (D-shell, DIN, etc.) | Number of pins | Port purpose (video,<br>USB, NIC, etc.) |
|-------------------------------------|----------------|-----------------------------------------|
| 1                                   |                | <u> </u>                                |
| 2                                   |                | ·                                       |
| 3                                   |                |                                         |
| 4                                   |                |                                         |
| 5                                   |                | · -                                     |
| 6                                   |                |                                         |
| 7                                   |                | · -                                     |
| 8                                   |                |                                         |
| 9                                   |                | · · · <u></u>                           |
| 10                                  |                | · · · <u></u>                           |

The answers depend on the ports chosen by an instructor or lab assistant.

## **Activities**

#### **Internet Discovery**

Objective: To obtain specific information from the Internet regarding a computer or its

associated parts

Parts: Computer with Internet access

Procedure: Obtain technical information about a computer. Answer the following questions

based on the information. More documents may need to be obtained in order to

answer the questions.

#### Questions:

1. What ports are available on the front of the computer? Machine dependent

2. What ports are available on the back of the computer? Machine dependent

3. How many drive bays are available to install devices such as hard drives, optical drives, tape drives, and so on? Machine dependent

- 4. Were the photos in the documentation clear enough to differentiate between the different ports? If not, explain what is wrong. Student dependent
- 5. List three safety precautions or procedures the documentation offers. Documentation dependent

#### **Soft Skills**

Objective: To enhance and fine-tune a future technician's ability to listen, communicate in both written and oral forms, and support people who use computers in a professional manner

#### Procedure:

- In a team environment, list three qualities that are important in a computer technician.
   Create scenarios that demonstrate these qualities. Share these findings in a clear and concise way with the class. Team dependent, but some qualities of a good technician include logical, good communicator, proactive, keeps skills current, patient with computer users, and puts in a full day's work.
- 2. In a team environment, list three qualities that are not good practices for computer technicians. Create scenarios that demonstrate these qualities. Share these findings in a clear and concise way with the class. Team dependent, but some unprofessional practices include pirating software, being lazy, not telling the truth, blaming others, talking about other technicians behind their backs, being late to work and early to leave work, and being a poor communicator.

### **Critical Thinking Skills**

Objective: To analyze and evaluate information as well as apply learned information to new

or different situations

#### Procedure:

1. Find an advertisement for a computer in a local computer flyer, in a newspaper, in a magazine, in a book, or on the Internet. List which components you know in one column and the components you do not know in the other column. Select one component you do not know and research that component. Write the new information and share with at least one other person. Student dependent

- 2. Why do you think that computer components are considered "throw-away" technology? List your reasoning. In groups of three or four, share your thoughts. Nominate a spokesperson to share your group reaction in two sentences or less. Group dependent, but one possible answer is that many parts, such as motherboards, keyboards, and inkjet printers, are considered throw-away technology because it would cost a company more money to hire a technician to repair these parts than it would to just purchase a new component.
- 3. Provide five tips that might help someone identify the different computer ports. If possible, each person in the class should state a tip without duplicating someone else's tip. Student dependent, but some examples include the following: Serial killers are normally male, and serial ports are male. Network ports and modem ports look just alike except that modem ports only have four conductors, like the phone jacks in a house, and network ports have eight conductors. The only port that has three rows of connections is for video. Look at the symbol above the port to help with identification. USB ports are probably on the front and back of the computer.

## A+ Certification Exam Tips

- Get a good night's rest the night before the exam.
- ✓ Ensure that you are knowledgeable and proficient with the terms and technologies listed in the official CompTIA A+ exam objectives.
- ✓ Ensure that you can identify the basic parts of the computer and explain the purpose of each one. Ensure that you know the following parts: hard drive, optical drive, power supply, motherboard, RAM, laptop AC adapter, and laptop video controller.
- ✓ Know what port(s) a specific device can use. Particular ports to know include HDMI, VGA, DVI, DisplayPort, USB, IEEE 1394, eSATA, eSATAp, PS/2, RJ-45, RJ-11, and Ethernet. (On 3×5 cards, write the names of ports you have a hard time remembering. Put a picture of the port on one side and the term on the other. Take the cards with you wherever you go the week before the exam and practice with them.)
- ✓ The following communication and professionalism skills are part of the 220-801 exam: (1) use proper language; (2) maintain a positive attitude; (3) listen and do not interrupt the customer; and (4) be culturally sensitive.

2

# On the Motherboard

# **Chapter Objectives:**

In this chapter you will learn:

- To recognize and identify important motherboard parts
- To explain the basics of how a processor works
- What issues to consider when upgrading or replacing the motherboard or processor
- How to add cards to computers and mobile devices

- The differences between PCI, PCI-X, AGP, and PCIe adapters and slots
- About motherboard technologies such as HyperTransport, Hyper-Threading, and multi-core
- The benefits of active listening

# **CompTIA Exam Objectives:**

What CompTIA A+ exam objectives are covered in this chapter?

- ✓ 801-1.2 Differentiate between motherboard components, their purposes, and properties.
- ✓ 801-1.6 Differentiate among various CPU types and features and select the appropriate cooling method.
- ✓ 801-3.1 Install and configure laptop hardware and components.
- ✓ 801-5.3 Given a scenario, demonstrate proper communication and professionalism.
- ✓ 802-1.9 Explain the basics of client-side virtualization.
- ✓ 802-4.2 Given a scenario, troubleshoot common problems related to motherboards, RAM, CPU, and power with appropriate tools.

## **Chapter Summary**

- Important motherboard parts include the following: processor, RAM slots/RAM, expansion slots (PCI, PCI-X, PCIe, and AGP), and cooling devices.
- Processors can be multi-core and contain very fast cache memory: L1 cache inside the processor and L2 cache outside the processor but inside the chip. Processors can also support L3 cache.
- Processors use HyperThreading to make efficient use of processor time.
- Processors must be kept cool with fans and/or heat sinks. A thermal paste is applied between a heat sink and a processor.
- The clock speed refers to the processor's internal clock. This is not the same as the FSB or bus speed.
- CPU throttling slows down the processor to prevent overheating.
- PCI/PCI-X is a 32- and 64-bit parallel bus. The AGP expansion slot has a dedicated path for video to the processor. PCI, PCI-X, and AGP have been replaced with the point-topoint serial PCIe bus.
- PCIe slots have a specific number of bidirectional lanes that are the maximum a card
  can use. A PCIe adapter can fit in a slot of the same number of lanes or a higher number of lanes.
- A chipset is one or more chips that coordinate communication between the processor and the rest of the motherboard. A chipset could have an MCH (north bridge) to coordinate between the CPU and some expansion slots as well as memory. The chipset could also have a ICH (south bridge) to coordinate between the CPU and the rest of the motherboard expansion slots and ports. The chipset dictates the maximum number and type of slots and ports on a motherboard. AMD and Intel have created technologies to address the slowness of the FSB: HyperTransport, QPI, and DMI.
- Laptops use mini PCI/PCIe slots for adapters and can use ExpressCards if the laptops have a slot in the side for these type of cards.
- When replacing a motherboard, ensure that the CPU socket and number/types of expansion slots are appropriate. When replacing a laptop motherboard, additional components may have to be removed.
- When replacing or upgrading the CPU, ensure that the motherboard supports the processor and that the heating device is attached before powering on the computer. When replacing a laptop CPU, a screw may have to be loosened before you can remove the old processor.
- When replacing a CPU, ensure that the heat sink or fan is attached before powering on the computer.
- Active listening is an important skill for a technician. Don't be distracted by people or technology, take notes, make good eye contact, and ask directed questions when appropriate.

## **Key Terms**

| ACR76              | ExpressCard75            | megabyte            | 46 |
|--------------------|--------------------------|---------------------|----|
| active listening81 | external data bus47      | mini PCI            | 74 |
| AGP69              | form factor78            | mini PCIe           | 74 |
| AMR76              | FSB51                    | north bridge        | 68 |
| APU49              | gigabyte46               | octa-core           | 55 |
| back side bus51    | gigahertz46              | overclocking        | 65 |
| bit46              | GPU49                    | PC Card             | 75 |
| bus47              | hexa-core55              | PCI                 | 67 |
| bus speed51        | hot swapping75           | PCIe                | 70 |
| byte46             | HT54                     | PCI-X               | 68 |
| cache memory51     | HyperTransport55         | PCMCIA              | 75 |
| CardBus75          | ICH77                    | POST                | 80 |
| chipset76          | internal data bus47      | processor           | 46 |
| clock51            | kilobyte46               | quad-core           | 55 |
| clock speed51      | L1 cache51               | south bridge        |    |
| CNR76              | L2 cache51               | thread              | 54 |
| CPU speed51        | L3 cache51               | throttle management | 63 |
| CPU throttling51   | liquid cooling system 62 | virtualization      | 57 |
| dual-core 55       | MCH 77                   | ZIF socket          | 57 |

## **Review Questions**

- 1. Which expansion slot would most likely be used to add an internal adapter to a new laptop? [ExpressCard/34 | ExpressCard/54 | mini PCIe | PC Card | USB port | PCI-X | mini PCI ]
- 2. Which expansion slot would be *best* for a video card in a desktop computer? [ PCI-X | PCIe | PCI | ExpressCard/54 | AGP ]
- 3. A motherboard has a PCIe x16 expansion slot. Which PCIe adapter(s) will fit in this slot? (Select any that apply.)  $[x1 \mid x2 \mid x4 \mid x8 \mid x16 \mid x32]$
- 4. Match the capacity to the description.
  - \_\_b \_\_ bit a. 8 bits
    \_\_c \_\_ kilobyte b. a 1 or a 0
    \_\_d \_\_ megabyte c. approximately 1,000 bytes
    \_\_a \_\_ byte d. approximately 1 million bytes
    \_\_f \_\_ gigabyte e. approximately 1 trillion bytes
    \_\_e \_\_ terabyte f. approximately 1 billion bytes
- 5. What is the front side bus?
  - a. the internal data bus that connects the processor core to the L1 cache
  - b. the internal data bus that connects the processor core to the L2 cache
  - c. the external data bus that connects the processor to the motherboard components
  - d. the external data bus that connects the processor to the L2 cache
- 6. A customer wants to upgrade the L2 cache. What will this definitely require?
  - a. a motherboard purchase
  - b. a CPU purchase
  - c. a ROM module purchase
  - d. a RAM module purchase

- 7. Match the expansion slot to the definition.
  - \_\_b\_ ExpressCard a. 32- or 64-bit parallel bus
  - \_\_ c\_\_ AGP b. used in laptops
  - \_\_a\_\_ PCI c. just for video cards
  - \_\_d\_\_ PCIe d. has varying number of lanes
- 8. What is the difference between Hyper-Threading and HyperTransport? Hyper-Threading is an Intel technology that allows intermixing of program threads to keep the CPU busy. HyperTransport is an AMD technology used to connect the processor to motherboard components.
- 9. Which of the following would be a function of a chipset? (Select all that apply.)
  - a. Process instructions obtained from RAM
  - b. Set the maximum number of USB 3.0 ports allowed on a motherboard
  - c. Coordinate between the CPU and motherboard components
  - d. Temporarily hold documents and instructions
  - e. Provide permanent storage
  - f. Prioritize threads being queued for processing by the CPU
- 10. Which of the following statements is true regarding PCIe?
  - a. A PCIe slot will not accept a PCI card.
  - b. PCIe is a parallel bus technology.
  - c. PCIe is a 32- or 64-bit bus technology.
  - d. PCIe is being replaced by PCI-X.
- 11. [T|F] An x8 PCIe adapter will always transmit using eight lanes.
- 12. What is the significance of a motherboard specification that states the following: 1 PCIe x16 (x8 mode) slot?
  - a. The slot accepts x8 or x16 cards.
  - b. The slot can transmit traffic using 8 or 16 lanes.
  - c. The slot can transmit in bursts of 8 or 16 bytes at a time.
  - d. The slot accepts x16 cards but uses only 8 lanes.
- 13. What determines whether a motherboard can use a specific model of RAM, such as DDR2 or DDR3? [ CPU | chipset | PCIe standard | processor speed ]
- 14. A technician for a college is going to repair a problem in another building. A professor stops the technician to talk about her slow computer. The technician gives a little eye roll but stops and listens to the teacher. The teacher comments, "I can't get my email or even type my tests. The computer takes at least 20 minutes just to boot." As the technician looks around a little exasperated, he says "Uh huh." "I logged this problem over a week ago," continues the professor, "and no one has dropped by." "Uh huh," replies the technician again. "Do you know when you folks might get to that issue or have an idea about what might be the problem?" the professor asks. The technician looks at the professor and says, "It is probably a virus that has been going around. Jim was supposed to get to those. We will get to you as soon as we can." The technician's phone rings, and he walks away while talking on the phone.

List three active listening techniques and good customer support procedures that could improve this situation. Answers will vary, but the following is provided as sample answers. Do not roll your eyes at anyone. When in a hurry to complete a task, politely tell the person you are on your way to a repair but that you could either call them as soon as you are done or drop by to give them your full attention. Maintain eye contact when you are talking to the customer. Ignore electronic devices until you have completed your conversation. Don't blame others. Don't jump to conclusions about the cause of an issue.

- 15. Explain how a technician might be culturally insensitive. Answers will vary, but a sample answer follows. Jack the technician arrives at an office where a Pakistani woman works. The woman explains that her wireless printer doesn't work. Jack the technician tells her that it might be interference from all the bracelets she wears.
- 16. What is overclocking? Overclocking is increasing the speed of the processor beyond the preconfigured settings.
- 17. [T|F] When installing a CPU, orient pin 1 to pin 1 on the socket and align the other pins. Lower the ZIF socket lever and lock. Power on the computer to ensure that the CPU works. Power down the computer and install the heat sink and/or fan. Never power on the computer without a cooling device attached to the processor.
- 18. What is applied between a processor and a heat sink to increase heat dissipation? Thermal paste/compound
- 19. What component would be affected by the LGA 2011 specification? [ RAM | chipset | processor | expansion slot ]
- 20. Where are mini PCIe cards normally installed?
  - a. in tablet computers
  - b. in smartphones
  - c. on the bottom of a laptop
  - d. in a slot adjacent to the processor

## **Exercises**

#### Lab 2.1 ATX Motherboard Parts Identification Exercise

*Objective*: To identify various motherboard parts

Parts: None

*Procedure*: Using Figure 2.42, label each of the ATX motherboard parts.

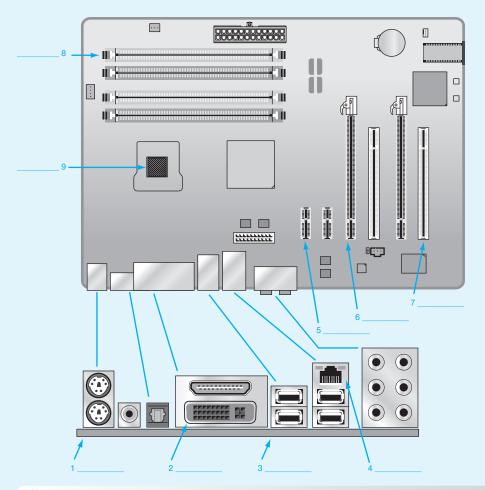

Figure 2.42 Motherboard parts

- 1. PS/2 or mini-DIN
- 2. DVI or DVI-I
- 3. USB
- 4. NIC, network port, RJ-45, or Ethernet port
- 5. PCIe x1
- 6. PCIe x16
- 7. PCI
- 8. Memory expansion slot
- 9. CPU or processor socket

## **Lab 2.2 Motherboard Analysis**

Objective: To identify various motherboard parts

Parts: None

Procedure: Using the information you learned in this chapter and related to the specifica-

tions found in Figure 2.43, answer the questions that follow.

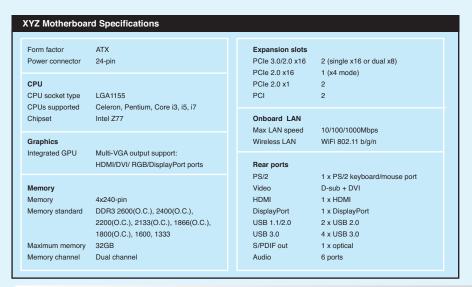

Figure 2.43 Motherboard advertisement

- 1. If someone you know were buying this motherboard, what type of case would you need to purchase? An ATX case is required with an ATX motherboard.
- 2. What does LGA1155 tell you about this motherboard? LGA1155 refers to the number of pins in the CPU socket on the motherboard.
- 3. Does this motherboard come with a CPU installed?

  [ Yes | No | Cannot tell from the information presented ] Note that normally when a motherboard comes with a CPU installed, the sale is a kit. A sample advertisement would say "Motherboard/CPU combo" or "XYZ Motherboard with CPU included."
- 4. What motherboard component controls the maximum number of 3.0 USB ports this motherboard *could* have? The chipset
- 5. What processor(s) does this motherboard accept? Celeron, Pentium, Intel Core i3, Core i5, and Core i7
- 6. What do you think that the letters O.C. after some of the memory chips mean in relationship to this motherboard? Answers may vary due to student opinion, but the meaning is as follows: Overclocked—these memory modules only work with this motherboard when the CPU is overclocked.
- 7. What is the most significant difference between a version 2.0 PCIe slot and a version 3.0 PCIe expansion slot? Speed—the version 3.0 PCIe expansion slot travels faster (8GT/s per direction per lane) than the version 2.0 expansion slot (5GT/s).
- 8. What do you think the PCIe 3.0/2.0 x16 line that states "2 (single x16 or dual x8)" means?
  - a. The adapter that goes into this slot can use a single lane that goes at x16 speeds or two lanes that go at x8 speeds.
  - b. One single x16 adapter and/or one single x8 adapter can go into the expansion slots.
  - c. One x16 adapter can go into one of the version 3.0 slots and achieve 3.0 speeds, OR two x16 adapters can be installed, but they can only transfer eight lanes at a time at 3.0 speeds.
  - d. A single x16 adapter can be installed in one of the version 3.0 slots, or two x8 adapters can be installed in the two version 3.0 slots.
- 9. What can insert into the PS/2 port? (Select the best answer.) [mouse | keyboard | mouse or keyboard | display | external storage]
- 10. What type of video port is described as a D-sub in this documentation? VGA 15-pin female
- 11. What is an advantage of having an integrated GPU in the CPU? Faster graphical processing and reduced power requirements

12. What is the most likely reason this motherboard manufacturer chose to include two PCI expansion slots? Answers will vary, but a sample answer is so that a customer with an older PCI card can still use it if he or she purchased this motherboard as a new or replacement motherboard.

#### Lab 2.3 Processor Speed, Processor Socket, and Ports

Objective: To identify various computer features such as the type of processor being used,

processor socket, and additional expansion ports

Parts: Computer with Internet access

*Procedure*: Complete the following procedure and answer the accompanying questions.

- 1. Boot computer and determine the processor type and speed. Write down the processor type and speed. The processor type and speed are computer dependent.
- 2. Power off the computer. Open or remove the cover. Locate the processor. What type of processor socket is on the motherboard? If you are unsure, use the Internet as a resource. Write down the processor socket type. The processor socket type is computer dependent. What model of processors can go into this type of socket? The processor model(s) are computer dependent.
  - List the type of cooling that is used for the processor. The type(s) of cooling used for the processor is computer dependent, but two common answers are a fan and/or a heat sink.
- 3. Look at the back of the computer, where the ports are located. List every port located on the computer and one device that could connect to the port. Answers will vary depending on the computer being used.
- 4. Locate a picture of an IEEE 1394 port or connector on the Internet. Write down the URL for the site where you find this picture. Answers will vary, but one URL that shows an IEEE 1394 connector is as follows: http://en.wikipedia.org/wiki/IEEE\_1394
- 5. Using the Internet, locate one vendor that makes a motherboard that supports IEEE 1394 or has an integrated IEEE 1394 port. Write down the vendor's name and the URL where you find the information. Answers will vary, but one motherboard is the ASUS Sabertooth 990FX, found at the following URL: http://www.newegg.com/Product/Product.aspx?Item=N82E16813131736.

## **Activities**

#### **Internet Discovery**

Objective: To obtain specific information on the Internet regarding a computer or its associ-

ated parts

Parts: Computer with Internet access

Procedure: Locate documentation on the Internet for a GIGABYTE GA-A75M-DS2 mother-

board in order to answer Questions 1–12. Continue your Internet search in order

to answer Questions 13 and 14.

#### Questions:

- 1. Does the motherboard support an Intel or AMD processor? AMD
- 2. What chipset is used? AMD A75
- 3. How many expansion slots are on the motherboard? 3
- 4. What form factor does this motherboard use? MicroATX
- 5. What processors can be used on this motherboard? AMD A series, E2 series, Athlon II, and Sempron
- 6. Does the motherboard support having an integrated GPU in the CPU? Yes
- 7. What type of CPU socket does the motherboard have? FM1

- 8. How many and of what type of PCIe slots are there? Three: one PCIe x16, one PCIe x1, one PCI
- 9. What type of memory does this motherboard accept? DDR3
- 10. Does this motherboard have an integrated IEEE 1394 port? No
- 11. What is the maximum number and type of USB ports supported by this motherboard? Up to eight USB 2.0/1.1 ports and up to four USB 3.0 ports
- 12. Write the URL where you found the motherboard information. Answers can vary, but one web site ishttp://download.gigabyte.us/FileList/Manual/mb\_manual\_ga-a75m-ds2\_e.pdf.
- 13. Find a vendor for a motherboard that uses the Intel X79 chipset. Document the model and vendor. Answers will vary, but one motherboard is the GIGABYTE G1.Assassin2 from Newegg.
- 14. Find an Internet site that describes the dimensions of the extended ATX motherboard form factor. List the dimensions and the website. Web sites will vary, but the dimensions are 12 inches by 13 inches. One web site is Wikipedia.org.

#### **Soft Skills**

Objective: To enhance and fine-tune a future technician's ability to listen, communicate

in both written and oral form, and support people who use computers in a

professional manner

#### Activities:

- 1. On a piece of paper or an index card, list three ways you can practice active listening at school. Share this information with your group. Consolidate ideas and present five of the best ideas to the class. Answers will vary, but some ideas include focusing on lectures, paying close attention when classmates talk to them, taking notes when someone is talking to practice this trait, try to remember what other people order or buy in the lunchroom for one day, take notes when dealing with school support staff such as an advisor, financial aid office, scholarship office, or the registrar's office.
- 2. In a team environment, determine two situations in which team members have experienced a situation in which a support person (a PC support person, sales clerk, checkout clerk, person being asked directions, and so on) could have provided better service if he or she had been actively listening. Share your findings with the class. Team dependent
- 3. In teams of two, have one person tell a story and the other person practice active listening skills. The person telling the story should critique the listener. The pair should then exchange roles. Student dependent

#### **Critical Thinking Skills**

Objective: To analyze and evaluate information and to apply learned information to new or

different situations

#### Activities:

- 1. Find an advertisement for a computer in a local computer flyer, newspaper, magazine, or book or on the Internet. Determine all the information about the motherboard and ports that you can from the ad. Write down any information you do not understand. Research this information and share your findings with a classmate. Student dependent
- 2. Your parents want to give you a new computer as a present. The one they are considering has a GPU integrated into the CPU. List at least one argument you might use for getting a different computer model. Answers will vary, but the one good argument for not having an integrated GPU in a CPU is when the application, such as gaming or design work, needs more graphical power than provided (and a separate video card with separate GPU and RAM is needed).

3. Why do you think a motherboard has different buses that operate at different speeds? Different buses have different requirements. For example, the bus that connects either the CPU or the chipset to memory has different requirements, such as speed and bandwidth than the PCIe bus.

## A+ Certification Exam Tips

- Review the latest Intel and AMD processor slots the day of the exam. These are not ones that you might be dealing with on a daily basis.
- ✓ Review the specifications for the expansion slots, including how some of the diagrams look. Use the Internet to view motherboards to see if you can determine the type of expansion slot. The exam has graphics that are unlabeled. Do the same for other motherboard components, including the processor.
- ✓ Review the size and type of laptop PCI/PCIe adapters.
- ✓ Know that AGP was used only for a video adapter.
- ✓ Know the difference between the north bridge and the south bridge. Know the components that each bridge type connects to the CPU.

3

# System Configuration

# **Chapter Objectives:**

In this chapter you will learn:

- How to make configuration changes to a computer
- The importance of BIOS and UEFI BIOS
- How to replace a motherboard battery
- What system resources are and how to view/ change them

# **CompTIA Exam Objectives:**

What CompTIA A+ exam objectives are covered in this chapter?

- ✓ 801-1.1 Configure and apply BIOS settings.
- ✓ 801-1.2 Differentiate between motherboard components, their purposes, and properties.
- ✓ 801-1.4 Install and configure expansion cards.
- ✓ 802-1.4 Given a scenario, use appropriate operating system features and tools.
- ✓ 802-4.2 Given a scenario, troubleshoot common problems related to motherboards, RAM, CPU, and power with appropriate tools.